# SLYDIFIドキュメント

#### monaqa

GitHub: <https://github.com/monaqa>

2021 年 11 月 14 日

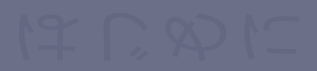

はじめに

# SLYDIFIとは

SLYDIFI は SATYSFI でプレゼンテーション用のスライドを作成するためのクラスファイル。以 下のような機能を備えている。

- ◆ タイトルフレーム、セクションフレームなどを含めたスライドの作成
- ◆ スライド内でのインラインマークアップ
- ◆ 任意の位置への図版の挿入、整列
- オーバーレイ
- カスタマイズ / 自作の可能なテーマ

このドキュメントも SLYDIFI を用いて書かれており、使用テーマは Arctic である。ただし紙面 を十分に確保するため、フォントサイズを通常より縮めた設定を入れている。

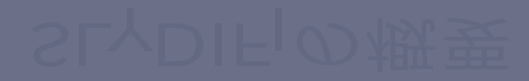

# SLYDIFIの概要

# パッケージ構成

SLYDIFI は以下のヘッダファイルで構成されている。

- ◆ slydifi.satyh: 共通処理やコマンドが書かれた SlydifiScheme モジュールを定義。
- footnote.satyh : 脚注に関するモジュール FootnoteScheme を定義。
- overlay.satyh : オーバーレイに関するモジュール SlydifiOverlay を定義。
- ◆ param.satyh: 汎用パラメータに関するモジュール SlydifiParam を定義。
- ◆ graphics.satyh: グラフィックスに関するモジュール SlydifiGraphics を定義。
- theme ディレクトリ: SLYDIFI のテーマを格納。内部で slydifi.satyh を読み込む。
	- akasaka.satyh
	- ▶ arctic.satyh
	- hakodate.satyh
	- plain.satyh

パッケージのインポート

基本的には、theme 内に入っているテーマファイルを読み込めばよい。

@require: class-slydifi/theme/plain % "plain"の部分を変えてテーマ変更が可能

document '<

(本文)

 $\geq$ 

テーマはデフォルトで以下の 4 種類が用意されている。

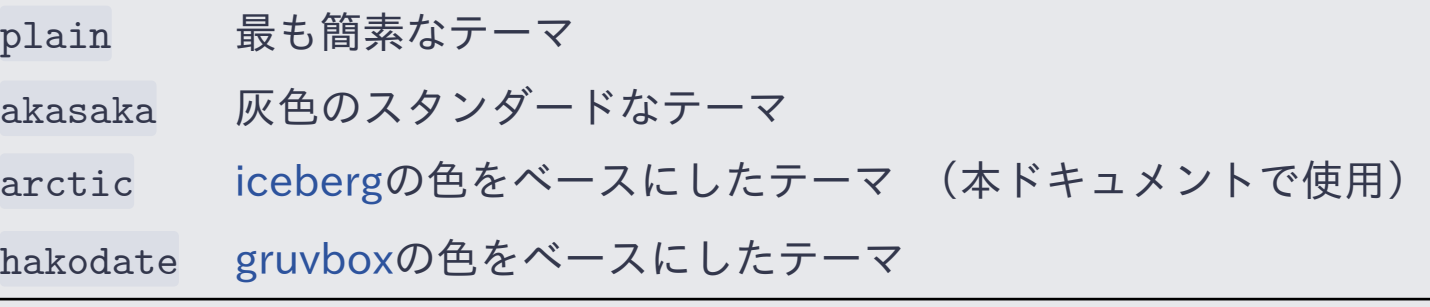

# SLYDIFIの基本機能

フレーム:スライドの 1 ページ

フレームの作成には +frame{ title }< inner > を用いる。

```
+frame{フレーム:スライドの 1 ページ}<
 +p\{フレームの作成には `+frame` を用いる。
 }
 ...
\geq
```
- +frame で囲った部分が出力される PDF の 1 ページになる。
- +frame の中にどれだけ多くの記述を入れても、自動でのページ分割は行われない。
	- ▶ 入り切らないブロックは描画領域からはみ出て見えなくなるだけ。
	- ▶ 「1 枚のフレームでどの情報まで表示するか」という発表時の戦略に関わる部分は手動で制御す るのが望ましいと考え、自動で分割する機能は入れていない。

章組み:タイトルフレーム

タイトルフレームを挿入したい箇所に +make-title(| configs |) を入れる。

```
+make-title(|
  title = \{|\S{LyDIFi}; \K{+1} \times \K{+1}\};
  author = \{| monaqa
    | GitHub: \link(`https://github.com/monaqa`);
    |};
  date = {12020 年 7 月 23 日 |};
|);
```
- ◆ 引数は title, author, date ラベルを持つレコード型であり、対応する値はいずれも inlinetext list 型。
- ◆ | で区切ることで、複数行にわたるタイトルや著者名を表示可能

章組み:セクションフレーム

+section{| title |}< frames > を使うと、冒頭にセクションフレームが追加される。

```
+section{|\SLyDIFi; の基本機能 |}<
```
 $\geq$ 

```
+frame{フレーム:スライドの 1 ページ}<(内容)>
+frame{章組み:タイトルフレーム}<(内容)>
...
```
- ◆ 多くのテーマでは、セクション冒頭にセクション用のフレームが追加されるだけ。
- arctic テーマではセクション用のフレームが追加されるだけでなく、 中のフレームのフッ ターにセクション名が表示される。

# フレーム内の文書構造

- +p{ inner text } で段落を作成できる。
- +listing{ \* items } で番号のない箇条書きを作成できる(enumitem パッケージを使用)。
- ◆ +enumerate{ \* items } で番号付き箇条書きを作成できる(同上)。

```
+frame{パッケージ構成}<
 +p{
   \SLyDIFi; は以下のヘッダファイルで構成されている。
 }
 +listing{
   * `slydifi.satyh`: 共通処理やコマンドが書かれた
    `SlydifiScheme` モジュールを定義。
   * ...
 }
>
```
インラインマークアップ

#### SLYDIFI ではいくつかのインラインマークアップを提供する。

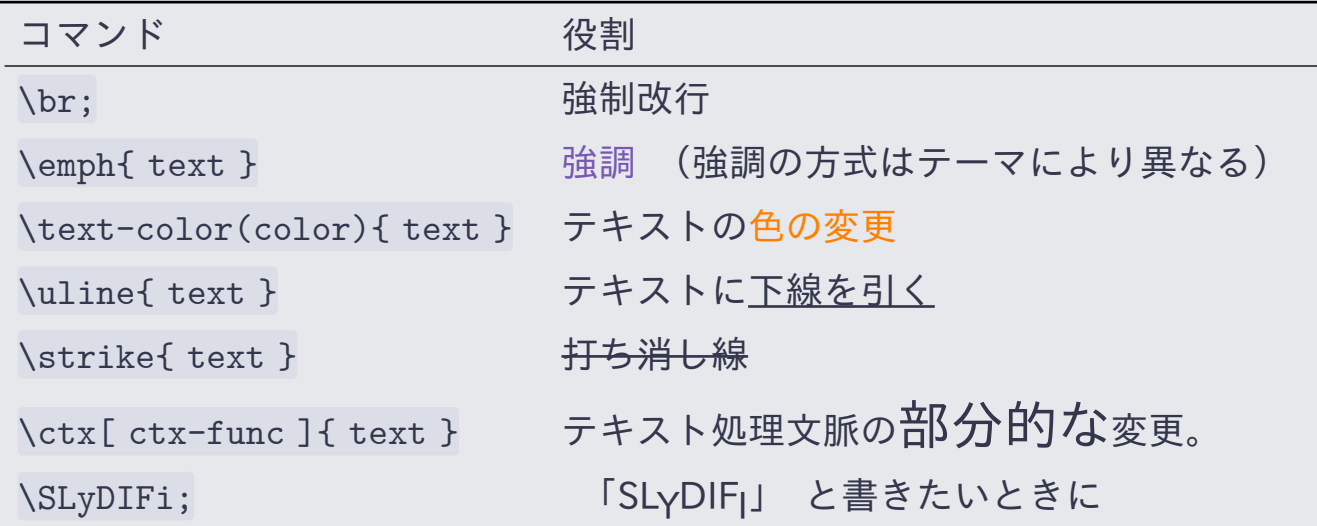

スライドのテーマによっては、\textbf など上で述べた以外のコマンドを追加していることも ある。また、annot や code ライブラリで追加されるコマンドを用いることも可能。

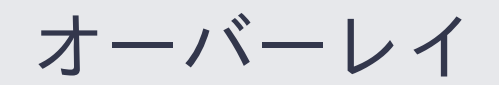

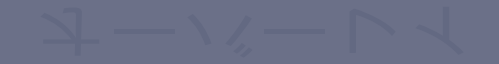

### オーバーレイとは

1 枚のフレームの中で、プレゼンターの操作によって初めはなかった文字が現れたり、文字が 順々に表示されたりすることがある。このようなフレームの動きをオーバーレイと呼ぶ。元は LATEX の Beamer で実装されている機能の名称だが、SLYDIFI でも同じ名称を用いる。

「オーバーレイ」を最も単純に実現したい場合、右 のように一部が共通しているフレームを複数作成 する方法が考えられる。 しかしこの方法には以下 の問題がある:

- ◆ 同じ内容を 2 回以上書かなければならない
- 共通する部分を変更する際に複数箇所を編集す る必要がある

+frame{タイトル}< +p{1 枚目と 2 枚目で表示される段落。} > +frame{タイトル}< +p{1 枚目と 2 枚目で表示される段落。} +p{2 枚目のみで表示される処理。} >

SLYDIFI には、より簡単な記法でオーバーレイを実現するための手法が備わっている。

$$
3/19
$$

オーバーレイ (1/3)

SLYDIFI では、 右のように書くことで同一の内容 を複数回書くことなくオーバーレイを実現できる。 具体的には、+p?:(only 2){ ... } と書かれている 段落が 2 枚目のレイヤーでのみ表示されるように なる。

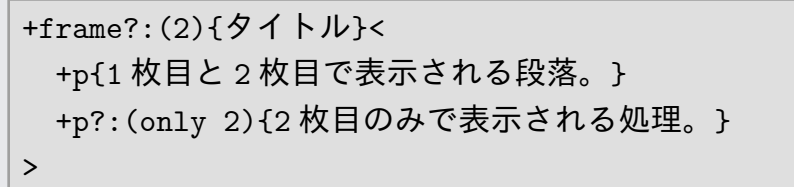

+frame は整数値のオプション引数をとることができ、 明示すると指定した数だけのレイヤー が作られる。 第 2 引数のインラインテキストにはフレームタイトルを、 ブロックテキストに は +frame と同じように本文を指定する。 複数枚のレイヤーを作成することで、「同じ内容の スライドを、一部だけ変えて繰り返す」ことが可能となる。

$$
J - N - L \leq 10/19
$$

オーバーレイ (2/3)

SLYDIFI では、 右のように書くことで同一の内容 を複数回書くことなくオーバーレイを実現できる。 具体的には、+p?:(only 2){ ... } と書かれている 段落が 2 枚目のレイヤーでのみ表示されるように なる。

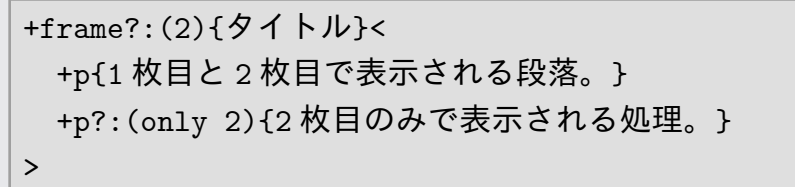

+frame は整数値のオプション引数をとることができ、 明示すると指定した数だけのレイヤー が作られる。 第 2 引数のインラインテキストにはフレームタイトルを、 ブロックテキストに は +frame と同じように本文を指定する。 複数枚のレイヤーを作成することで、「同じ内容の スライドを、一部だけ変えて繰り返す」ことが可能となる。

2 つ目の +p ではオプション引数が指定されており、オプション引数に表示条件を入れることで 表示を制御することが出来る。

$$
J - N - L \leqslant 10/19
$$

オーバーレイ (3/3)

SLYDIFI では、 右のように書くことで同一の内容 を複数回書くことなくオーバーレイを実現できる。 具体的には、+p?:(only 2){ ... } と書かれている 段落が 2 枚目のレイヤーでのみ表示されるように なる。

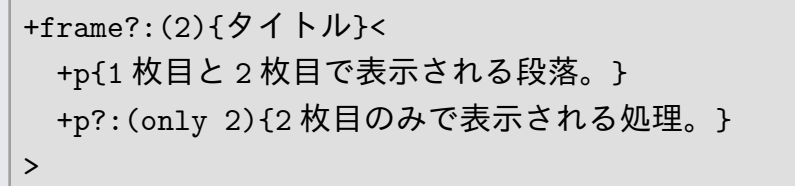

+frame は整数値のオプション引数をとることができ、 明示すると指定した数だけのレイヤー が作られる。 第 2 引数のインラインテキストにはフレームタイトルを、 ブロックテキストに は +frame と同じように本文を指定する。 複数枚のレイヤーを作成することで、「同じ内容の スライドを、一部だけ変えて繰り返す」ことが可能となる。

2 つ目の +p ではオプション引数が指定されており、オプション引数に表示条件を入れることで 表示を制御することが出来る。

オプション引数の only 2 とは、2 枚目のレイヤーのみで表示される、 ということを表してい る。

$$
J - N - L \leqslant 10/19
$$

挙動を変えるためのコマンド一覧 1

今までに紹介したコマンドのうち、\emph などいくつかのものはオプション引数によってオー バーレイに対応することができる。たとえば \emph では、オプション引数に入れた表示条件を 満たした場合のみその文字が強調される。他のコマンドも同様に「表示条件を満たした場合の み効果が発動する」ようになっている。

- $\leftrightarrow$  \emph?:(cond){ text }
- \text-color?:(cond)(color){ text }
- $\bullet$  \uline?:(cond){ text }
- $\bullet$  \strike?:(cond){ text }
- \ctx?:(cond)[ctx-funcs]{ text }
- +ctx?:(cond)[ctx-funcs]{ text }

$$
\boldsymbol{\pi} - \boldsymbol{\kappa} - \boldsymbol{\nu} \boldsymbol{\gamma} \tag{11/19}
$$

挙動を変えるためのコマンド一覧 2

特定のレイヤーで書式を変えるだけでなく、特定のレイヤーでのみ表示したい、非表示にした いということもよくある。以下のコマンドでそういった表示そのものを制御できる。

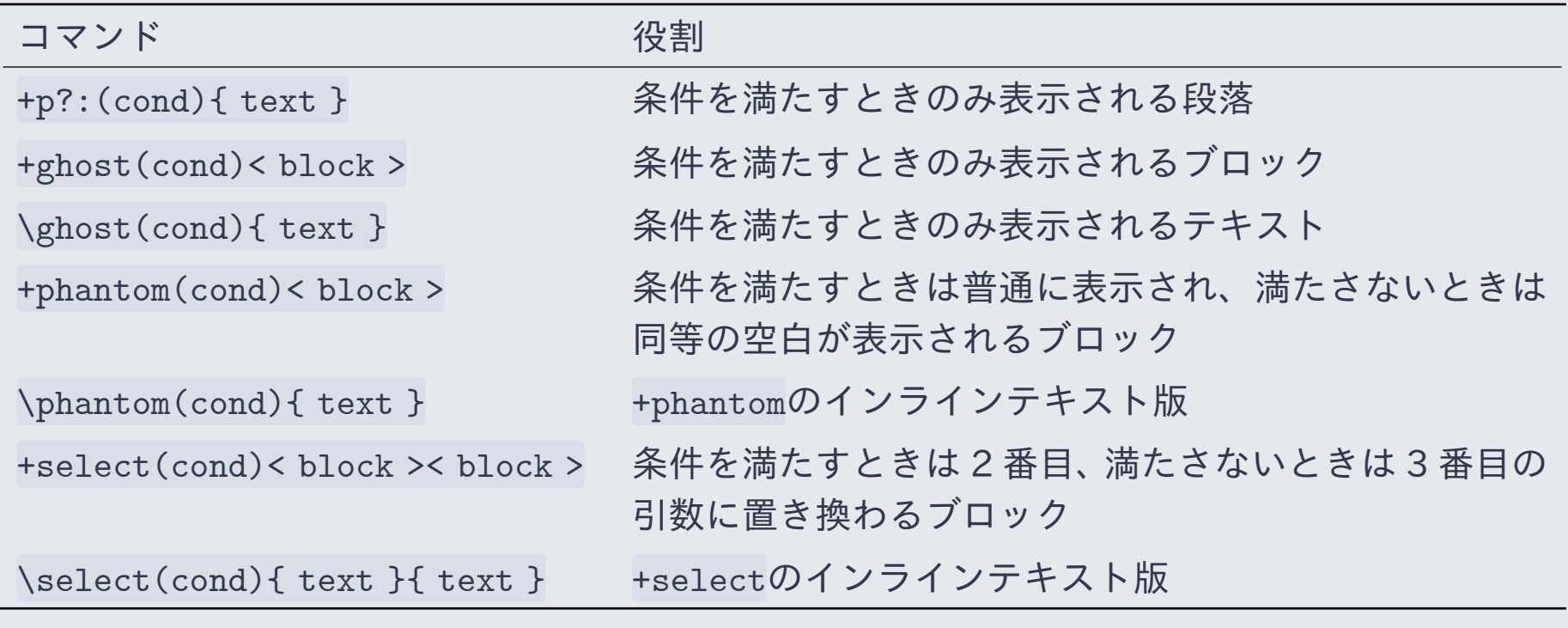

### レイヤーの表示条件を定める関数一覧

+p のオプション引数などに与える cond は int -> bool 型の関数であれば何でも良いが、簡単  $\mathcal{O}$ ためエイリアス的な関数をいくつか用意している。「 $m$  枚目から $n$  枚目のレイヤーまで」のよ うに比較的単純な条件であれば以下の関数を用いると楽。

いずれも SlydifiOverlay モジュール中にあるため、最初に open SlydifiOverlay を行うと良 い。

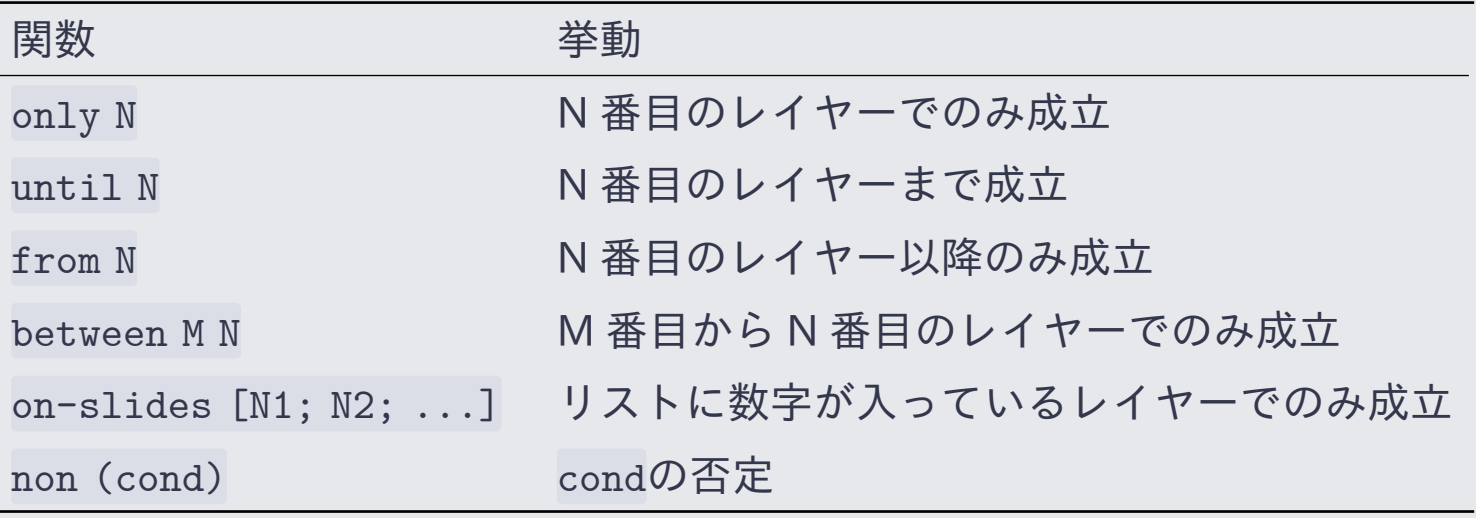

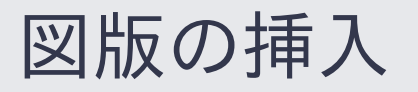

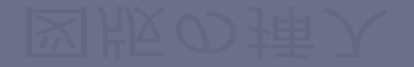

# FigBox モジュール

スライドというコンテンツでは、 通常の文書以上に図版が重要な役割を持つ。 図版の大きさ、 配置、余白の量がスライドの見た目に大きな影響を与え、結果的に通常の文書よりも自由度の 高い設定が求められることになる。

SLYDIFI では、カスタマイズしやすい図版の挿入を実現するために figbox パッケージを依存 として用いる。Satyrographos を用いてインストールされた場合は自動で入っている。

以下では、プリアンブルにて FigBox モジュールを open しているものとする。

#### open FigBox

figbox パッケージの詳細な使い方[はパッケージのドキュメント](https://satyrographos-packages.netlify.app/packages/figbox)を参照すること。

# 図の配置コマンド

FigBox.t 型の値 figbox を指定して、以下のコマンドを用いることで図が挿入される。

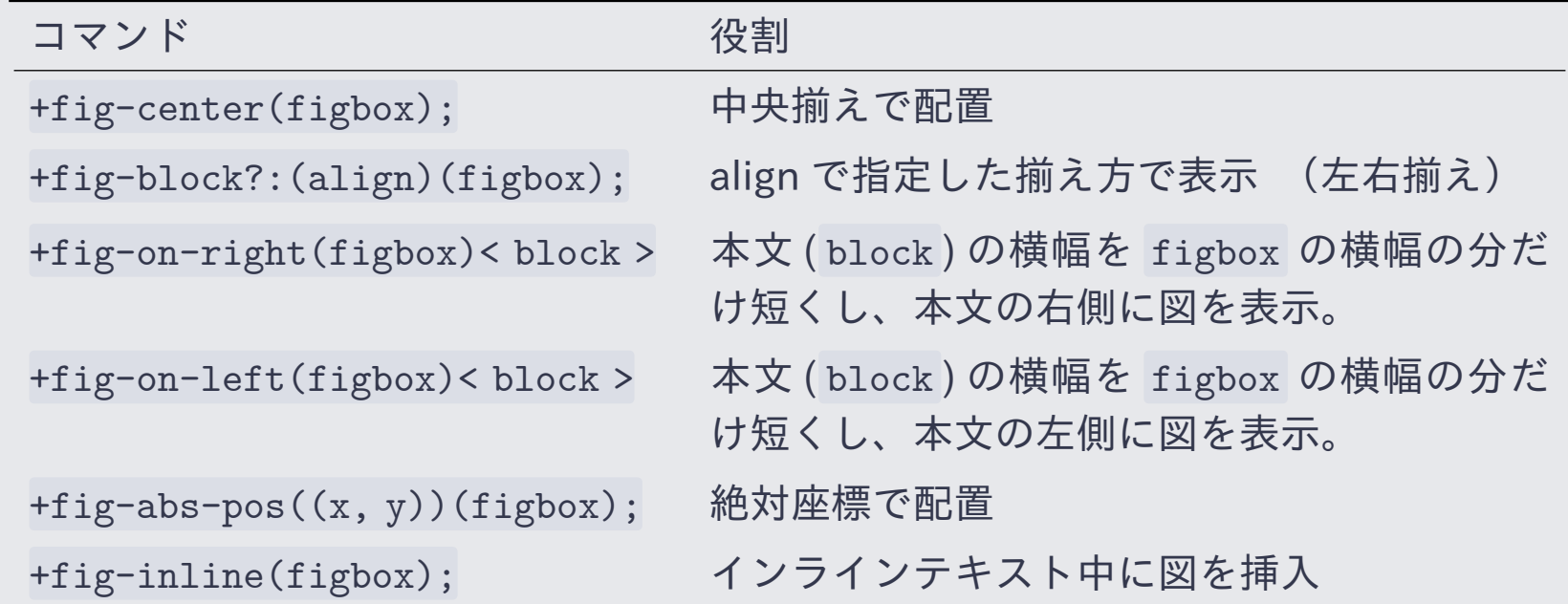

# 「図」 として配置可能なもの

### FigBox.t 型として配置することのできる基本的なコンテンツは以下のとおり。

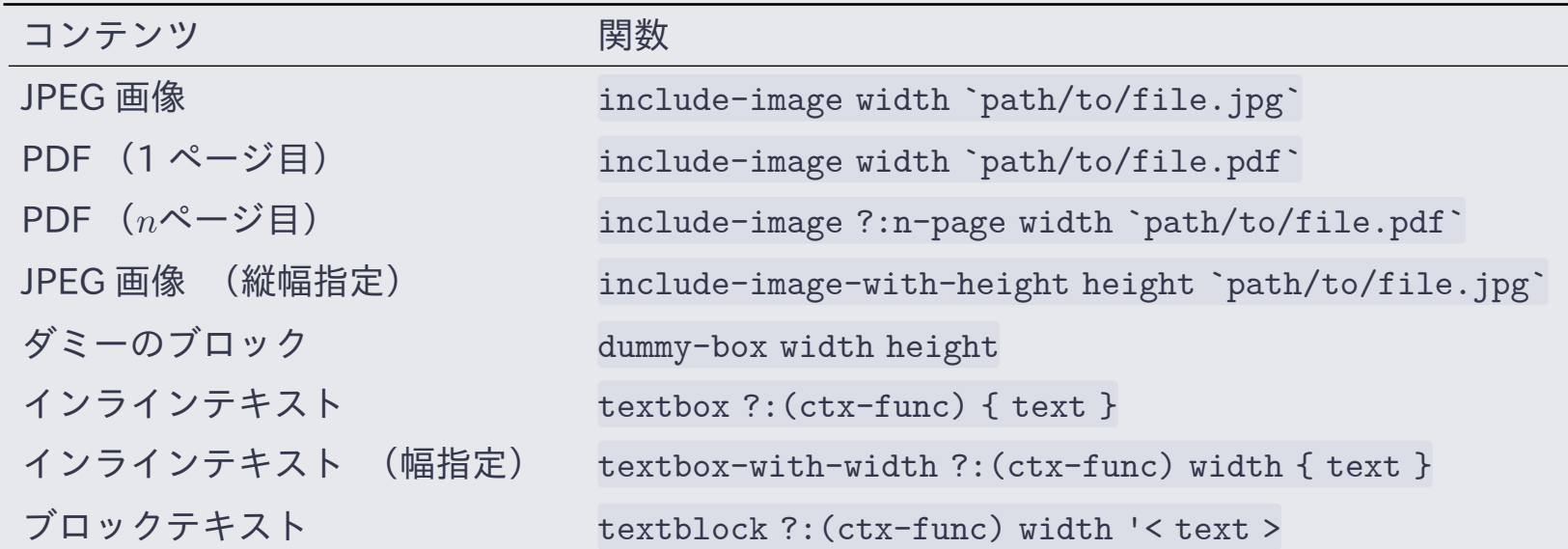

図の結合

複数の図を並べたくなることは多い。SLYDIFI では複数の図を簡単に並べることができる。

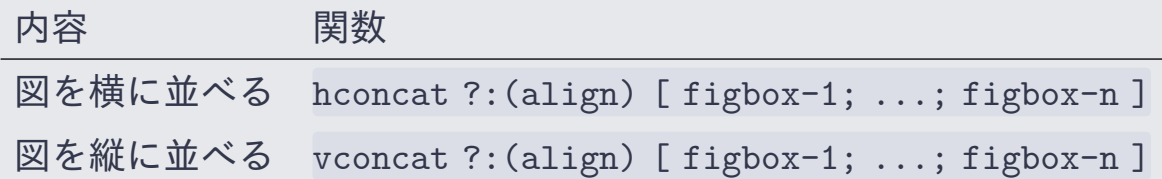

- オプション引数 align に float 型の値を指定することで、揃え方を変更できる。
	- ▶ 0.0: 左揃え / 下揃え
	- ▶ 0.5 : 中央揃え
	- ▶ 1.0: 右揃え / 上揃え
- gap 関数を途中に挟むと、指定したぶんの余白が図と図の間に挿入される。
	- ▶ hconcat でも vconcat でも使える
	- ▶ 例: hconcat [ figbox-1; gap 10pt; figbox-2; gap 5pt; figbox-3 ]

図の変換

「縦に並べる」「指定した大きさのマージンを周囲に足す」といった操作を図に加えたいことも ある。SLYDIFI では figbox を入力として新たな figbox を返す関数をいくつか用意しており、 既存の図から簡単にマージンなどの要素を加えた新たな図を作成できる。

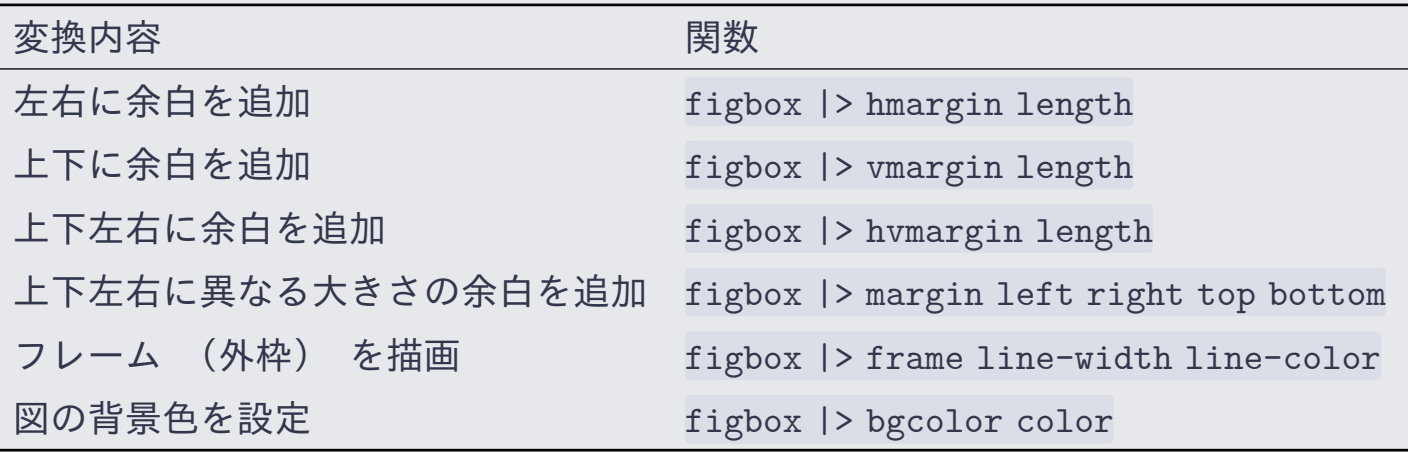

- 複数の変換を組み合わせることも当然可能。
	- ▶ 例: include-image 100pt `file.pdf` |> hvmargin 10pt |> frame 1pt Color.black
- ◆ hconcat や vconcat と組み合わせることも当然可能。

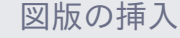

図のオーバーレイ表示 (1/4)

表示条件を満たすとき図を表示し、それ以外では図を不可視としたい(元の図と同じ大きさの 透明の箱を置きたい)ときは fig-phantom 関数を用いて figbox |> fig-phantom (cond) とす る。

select 関数を用いて図の内容や体裁などを切り替えることも可能。

This box appears on the first and fourth layers.

The line color of this box is blue on the first and second frame, and red after that. Therefore, the line color of this box is blue now.

図のオーバーレイ表示 (2/4)

表示条件を満たすとき図を表示し、それ以外では図を不可視としたい(元の図と同じ大きさの 透明の箱を置きたい)ときは fig-phantom 関数を用いて figbox |> fig-phantom (cond) とす る。

select 関数を用いて図の内容や体裁などを切り替えることも可能。

The line color of this box is blue on the first and second frame, and red after that. Therefore, the line color of this box is blue now.

図のオーバーレイ表示 (3/4)

- 表示条件を満たすとき図を表示し、それ以外では図を不可視としたい(元の図と同じ大きさの 透明の箱を置きたい)ときは fig-phantom 関数を用いて figbox |> fig-phantom (cond) とす る。
- select 関数を用いて図の内容や体裁などを切り替えることも可能。

The line color of this box is blue on the first and second frame, and red after that. Therefore, the line color of this box is red now.

図のオーバーレイ表示 (4/4)

表示条件を満たすとき図を表示し、それ以外では図を不可視としたい(元の図と同じ大きさの 透明の箱を置きたい)ときは fig-phantom 関数を用いて figbox |> fig-phantom (cond) とす る。

select 関数を用いて図の内容や体裁などを切り替えることも可能。

This box appears on the first and fourth layers.

The line color of this box is blue on the first and second frame, and red after that. Therefore, the line color of this box is red now.